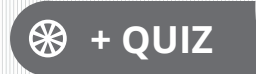

# **Enseigner en ligne avec Moodle**

De la prise en main à la création de cours complexes

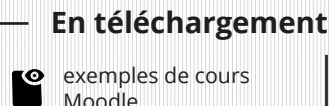

Christian WESTPHAL

Version en ligne **OFFERTE !** pendant 1 an

# Solutions Business

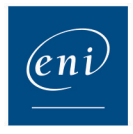

### Introduction

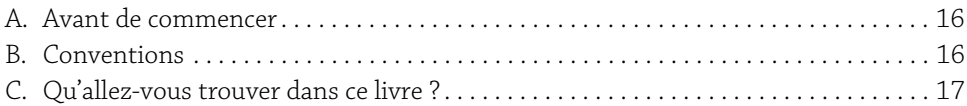

## Partie 1 : Premier contact avec Moodle

### Chapitre 1

### Moodle, mais qu'est-ce que c'est ?

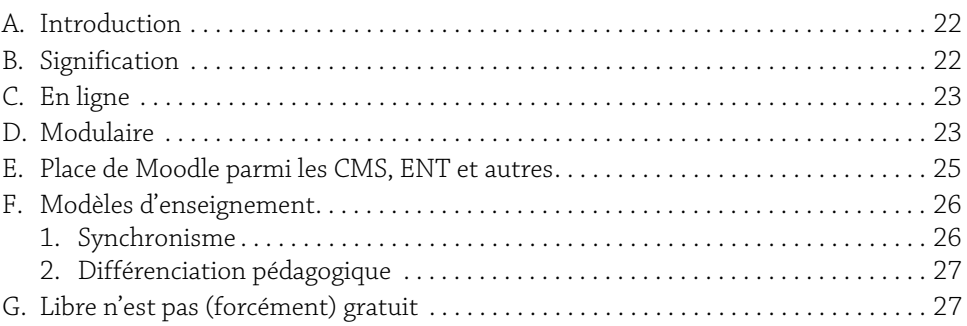

### Chapitre 2

### Découvrir Moodle

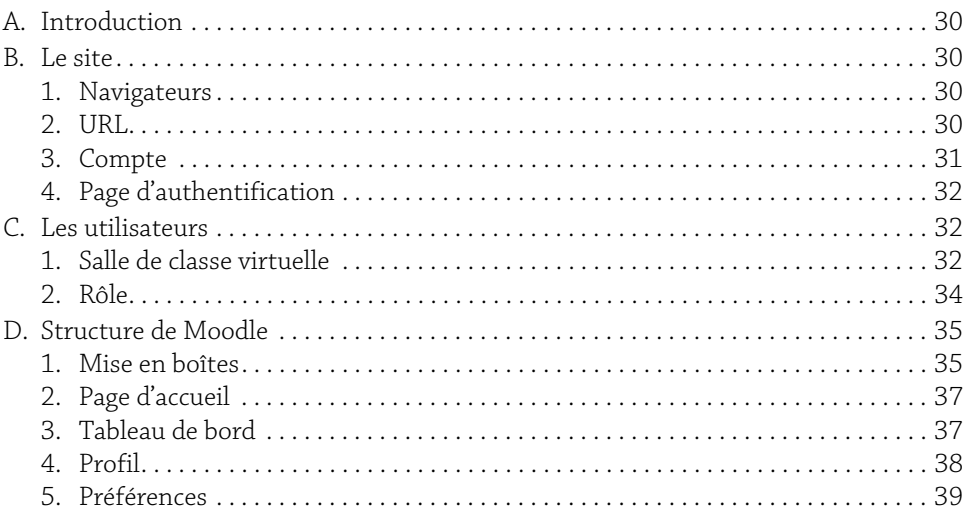

**Enseignement en ligne avec Moodle** 2 De la prise en main à la création de cours complexes

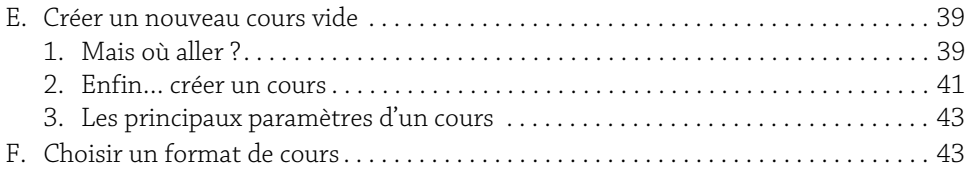

### Chapitre 3

### Un premier cours

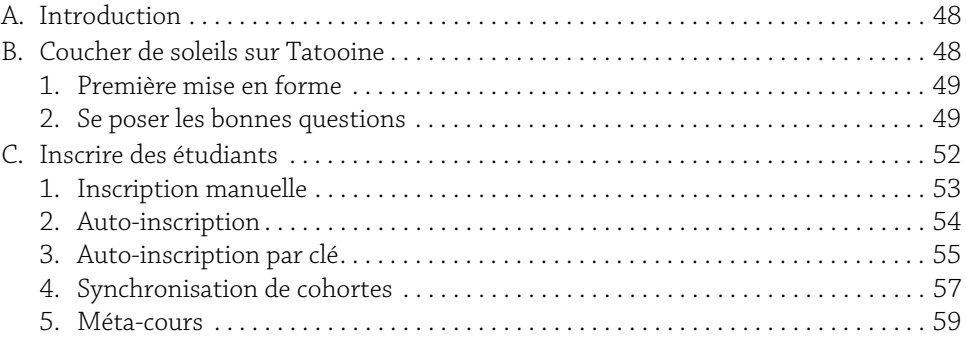

# Partie 2 : Ressources et activités : les briques de Moodle

### Chapitre 4

### Les ressources

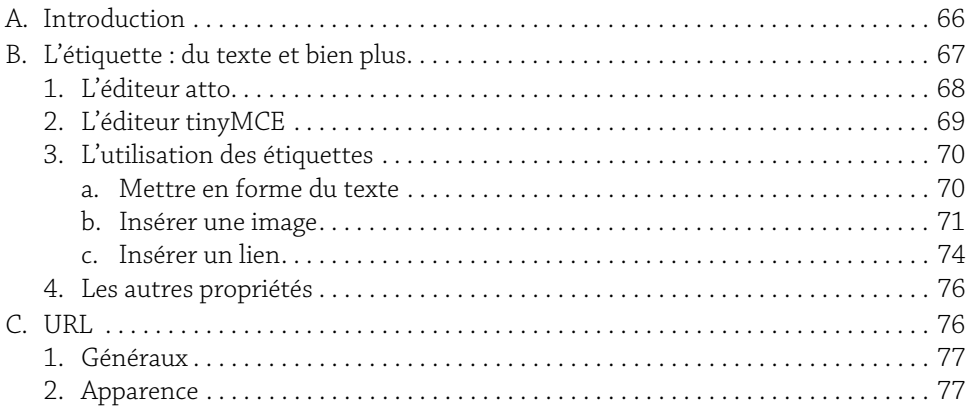

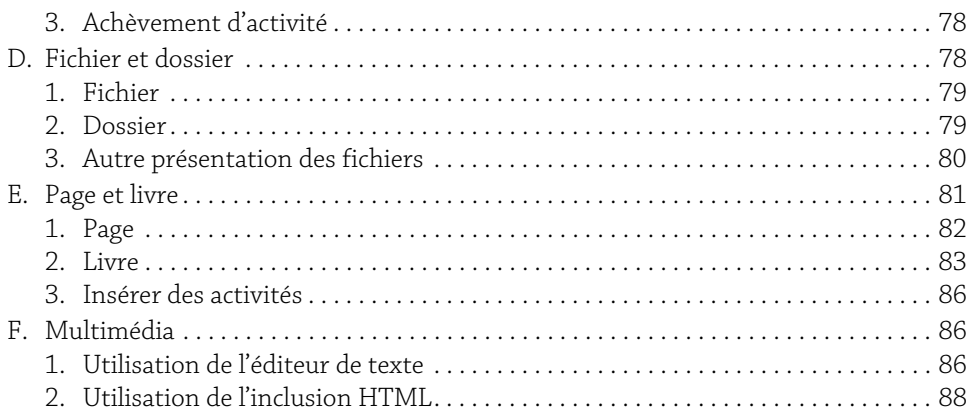

### Chapitre 5

### L'activité devoir

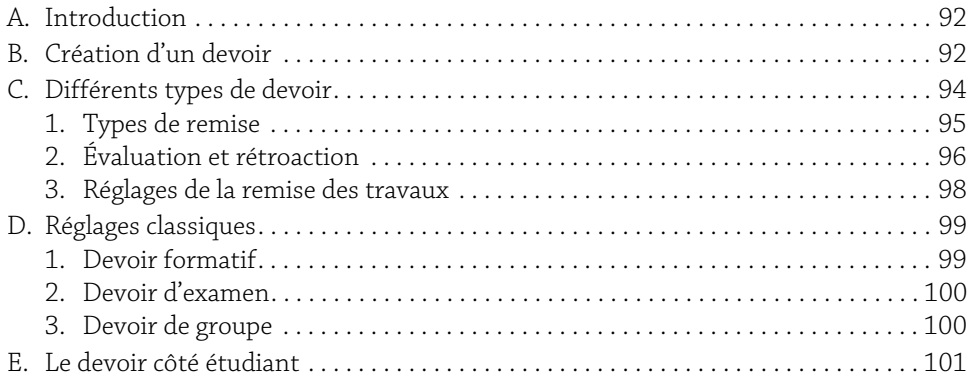

### Chapitre 6

### L'activité test - QCM

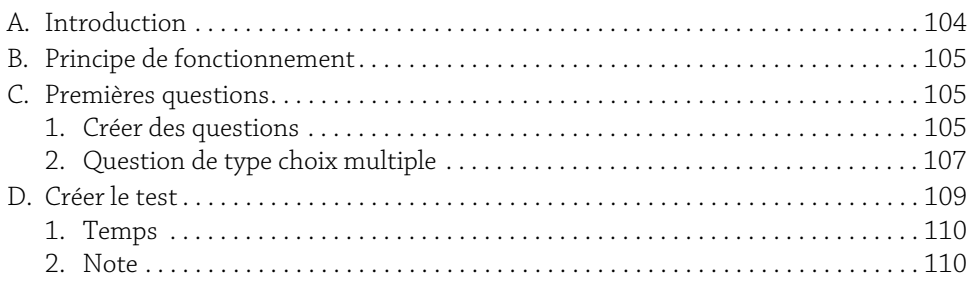

**Enseignement en ligne avec Moodle** 4 De la prise en main à la création de cours complexes

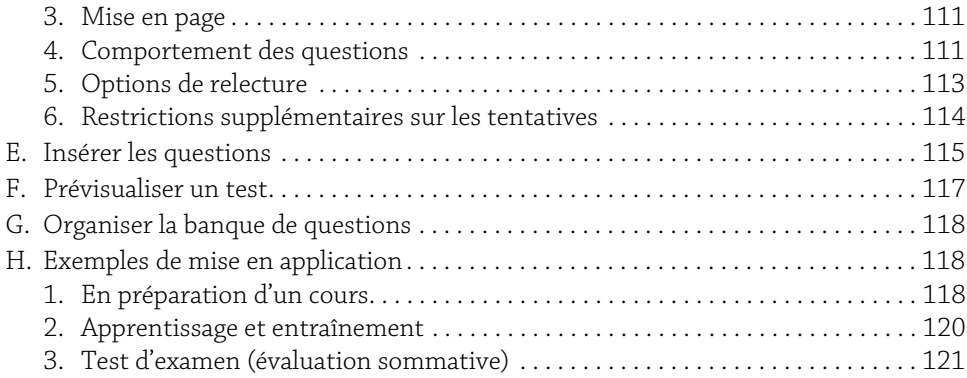

### Chapitre 7

## L'activité test - Autres types de questions

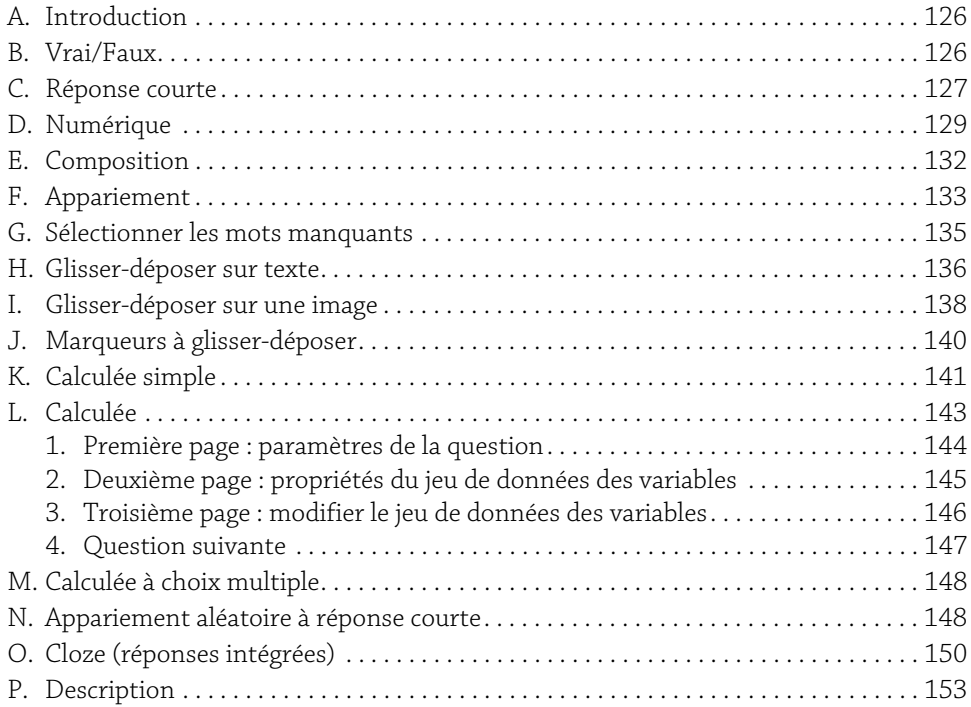

### Chapitre 8 L'activité glossaire

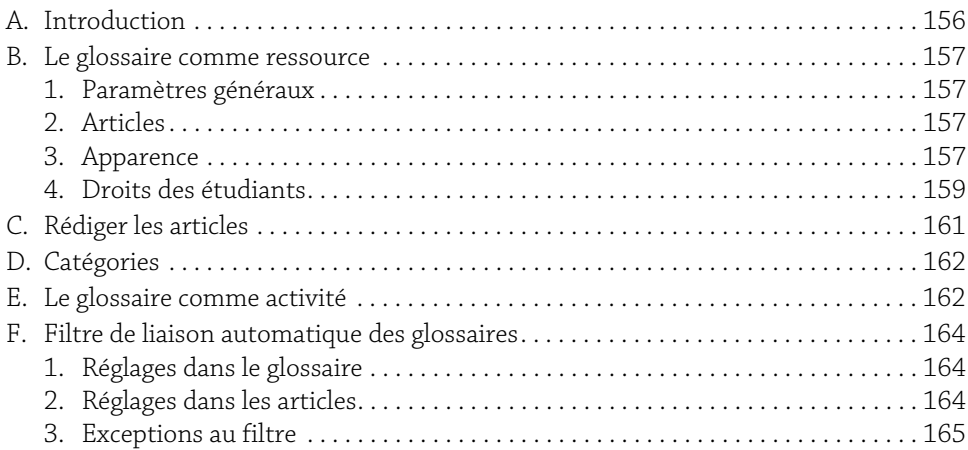

### Chapitre 9

### L'activité leçon

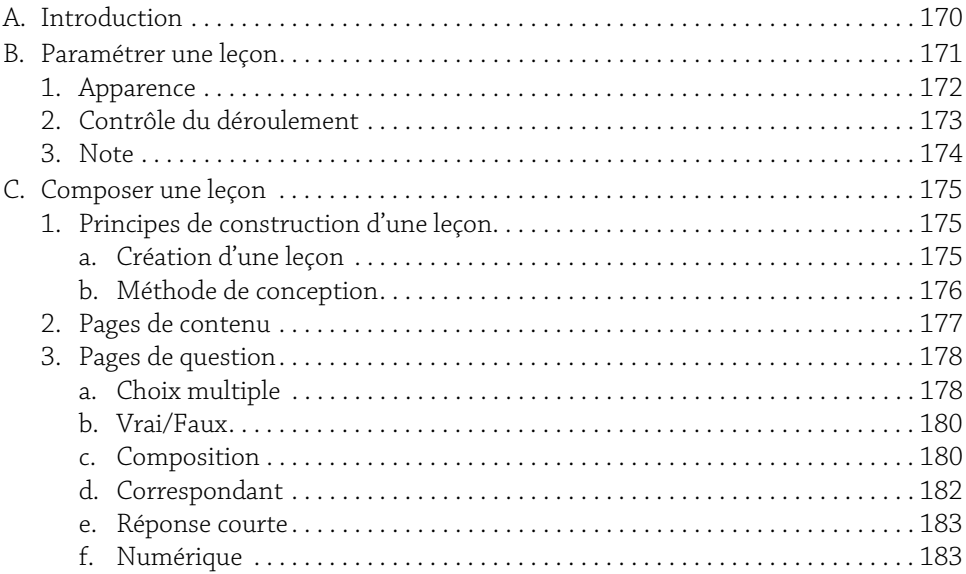

Enseignement en ligne avec Moodle<br>De la prise en main à la création de cours complexes

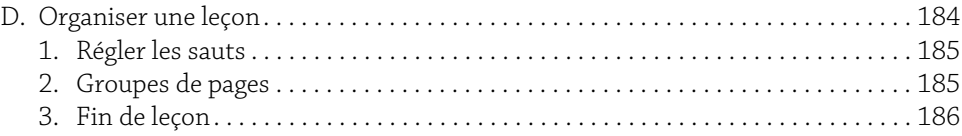

### Chapitre 10

### Les activités sondage et feedback

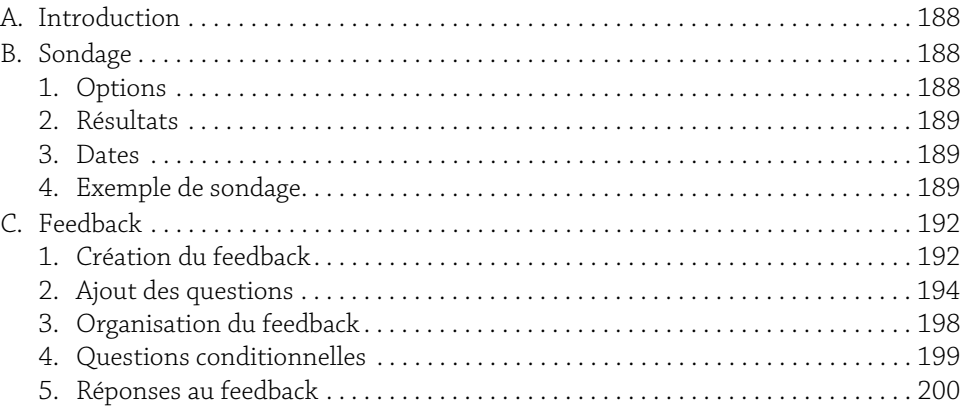

### Chapitre 11

Chapitre 12

### L'activité base de données

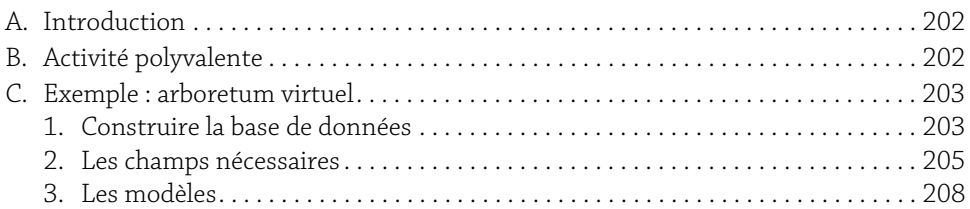

# Partie 3 : Faire vivre le cours Moodle

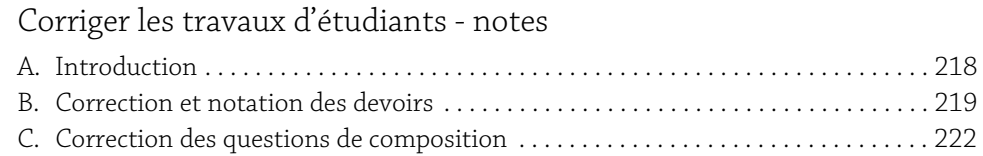

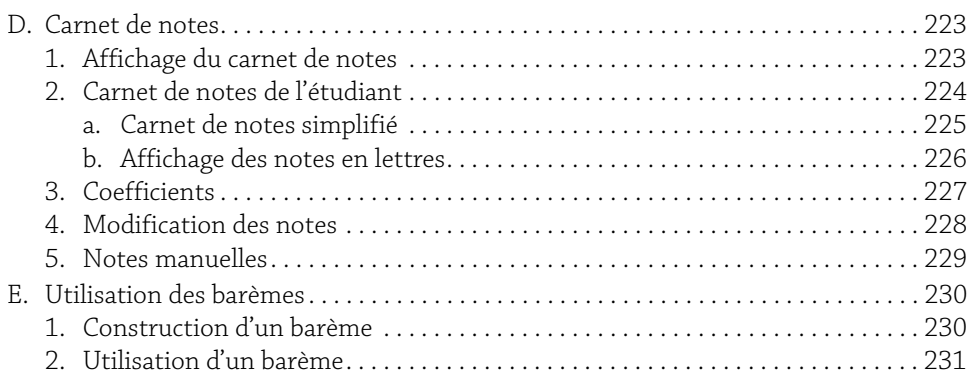

### Chapitre 13

### Achèvement d'activité et restrictions d'accès

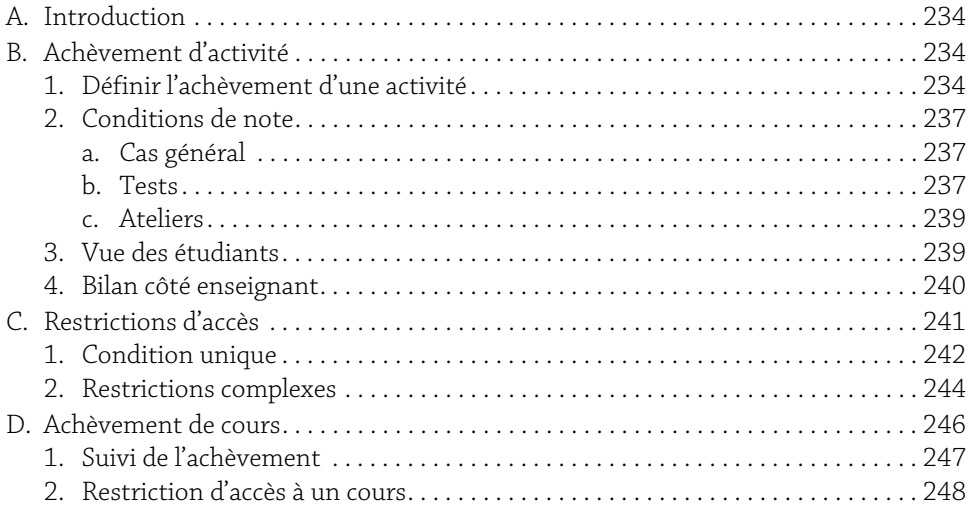

### Chapitre 14

### Évaluations alternatives

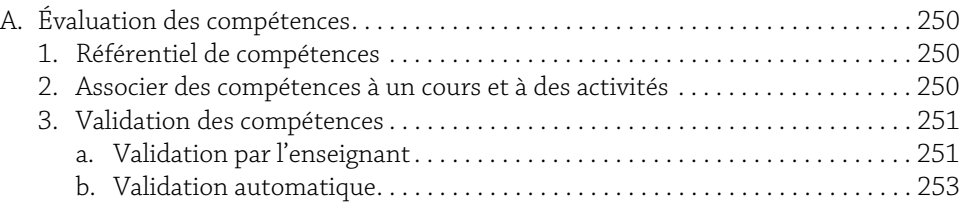

Enseignement en ligne avec Moodle<br>De la prise en main à la création de cours complexes

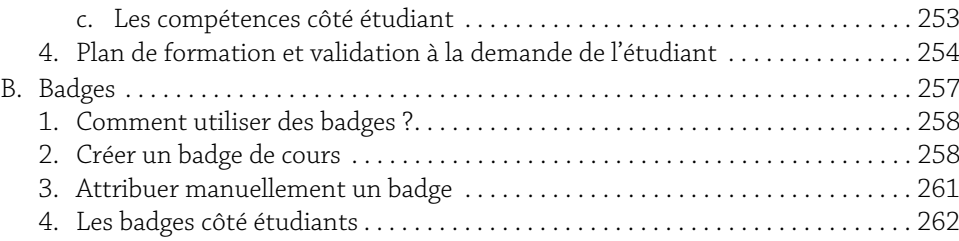

### Chapitre 15

### Communiquer

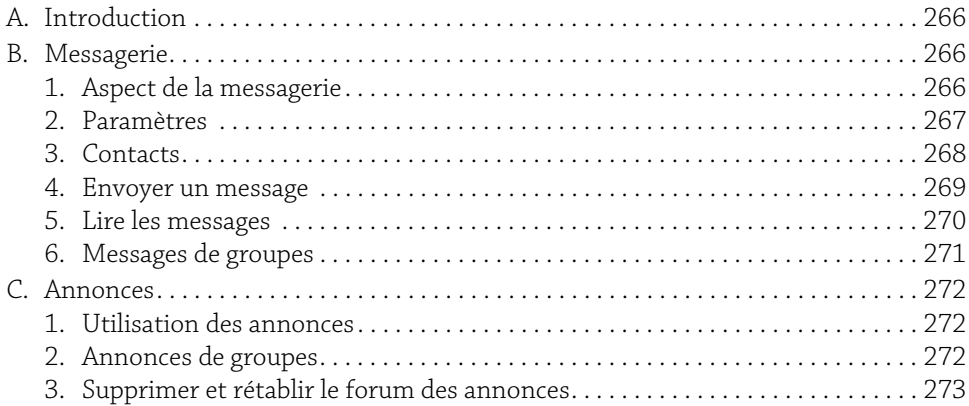

### Chapitre 16

### Calendrier

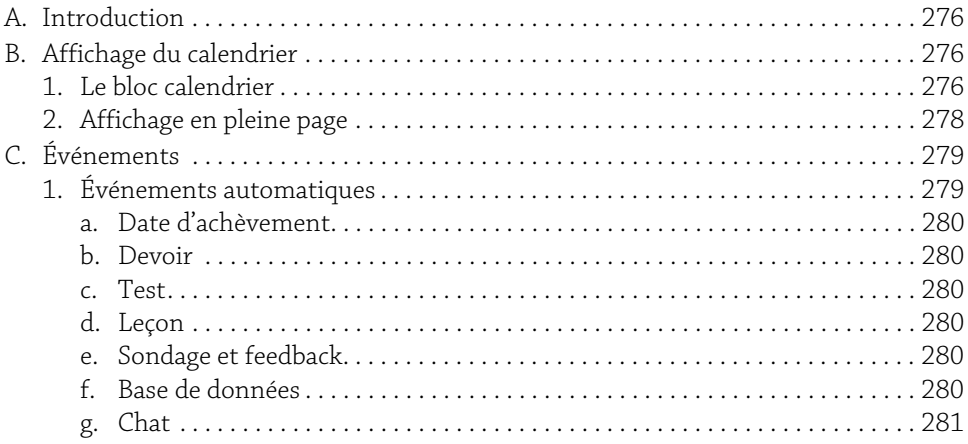

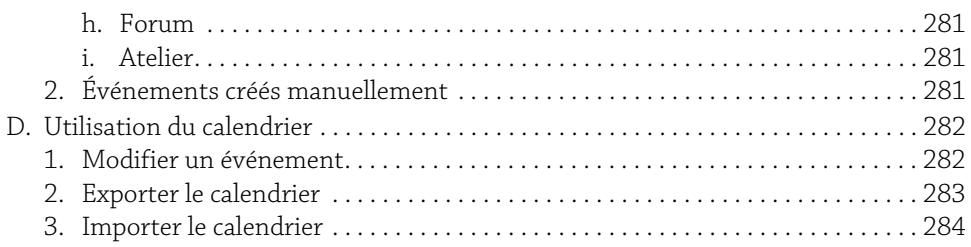

### Chapitre 17

### Cycle de vie d'un cours

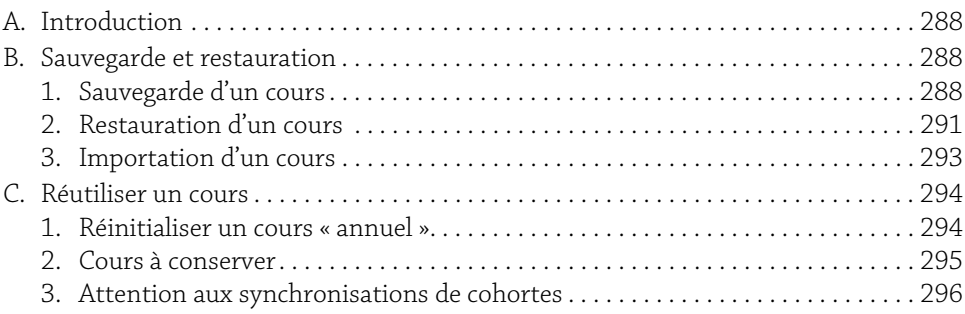

# Partie 4 : Enseignement 2.0

### Chapitre 18

## Les groupes d'utilisateurs

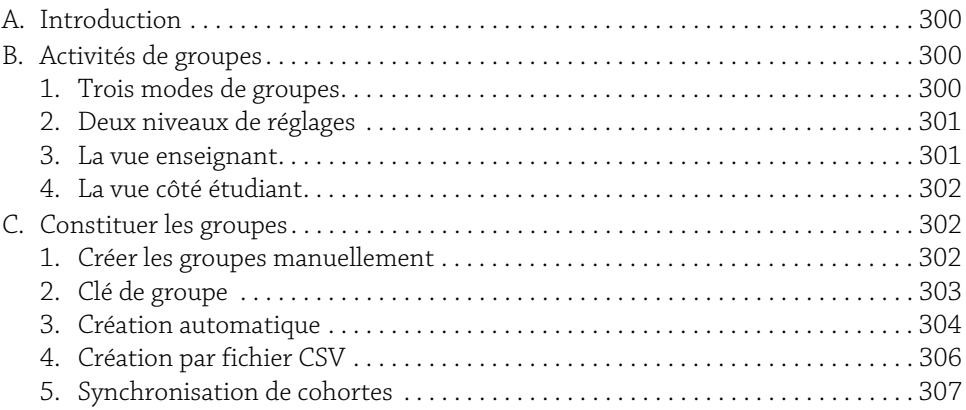

**Enseignement en ligne avec Moodle**<br>De la prise en main à la création de cours complexes

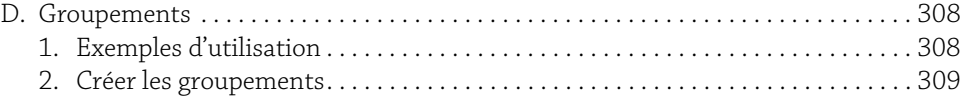

### Chapitre 19

### L'activité Chat

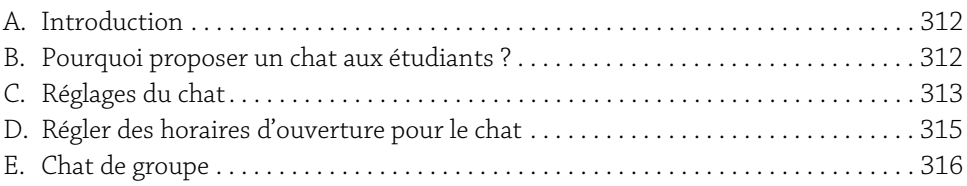

### Chapitre 20

### L'activité forum

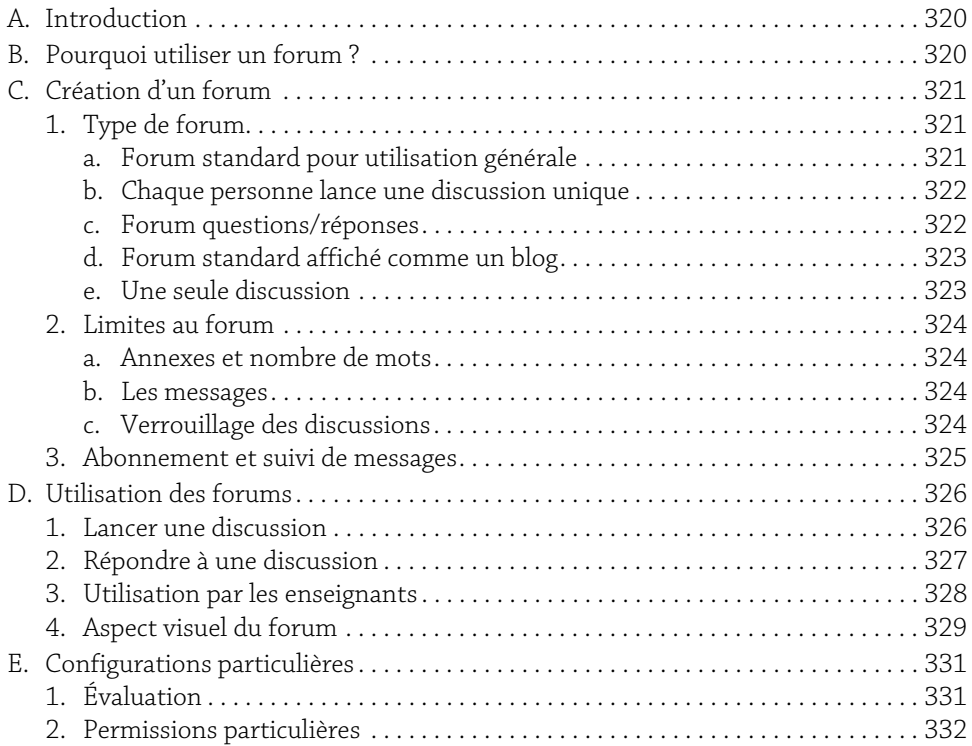

### Chapitre 21 L'activité wiki

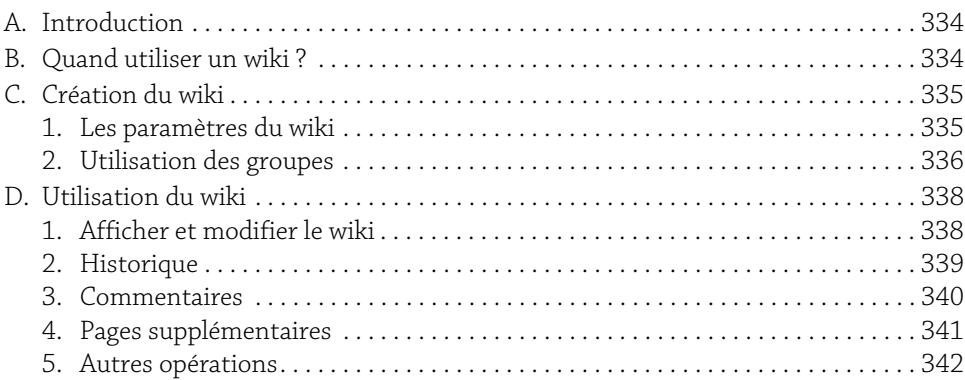

### Chapitre 22

### L'activité atelier

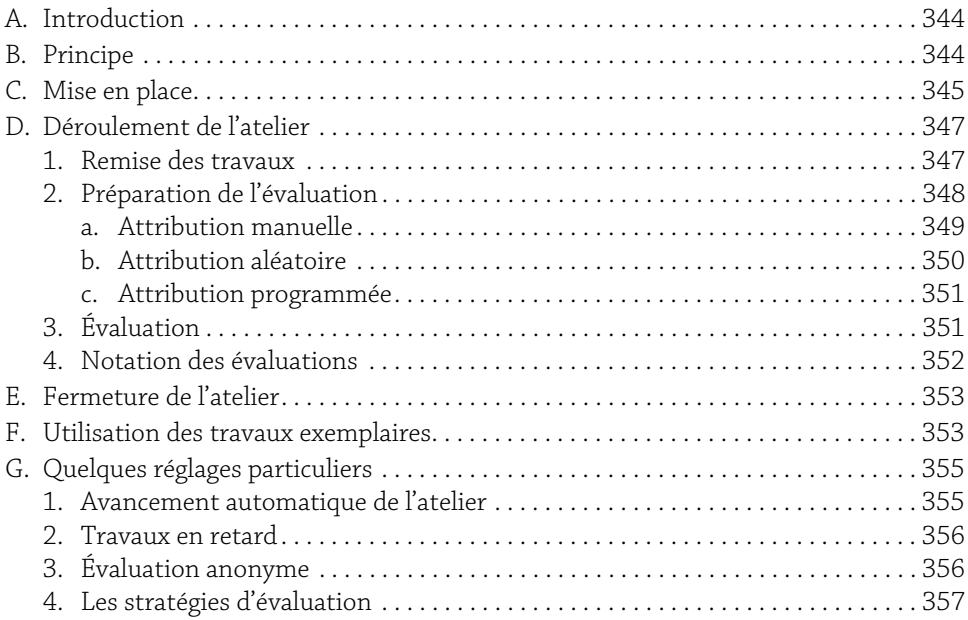

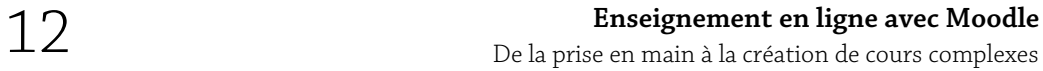

# Partie 5 : Exemples de mise en œuvre

### Chapitre 23

### Les activités furtives

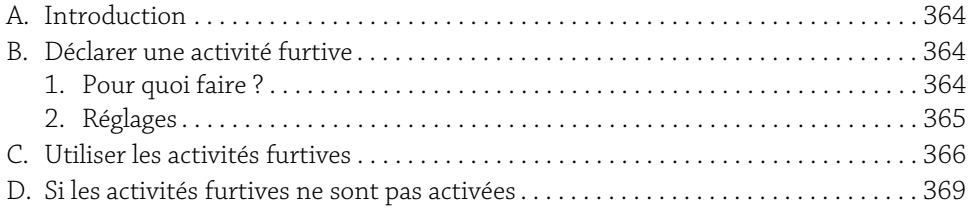

### Chapitre 24

### Échange de fichiers entre étudiants

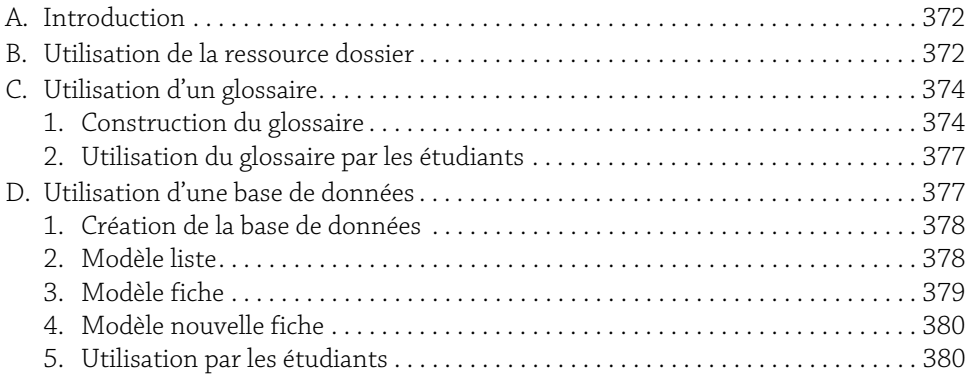

### Chapitre 25

### Créer un jeu d'aventure

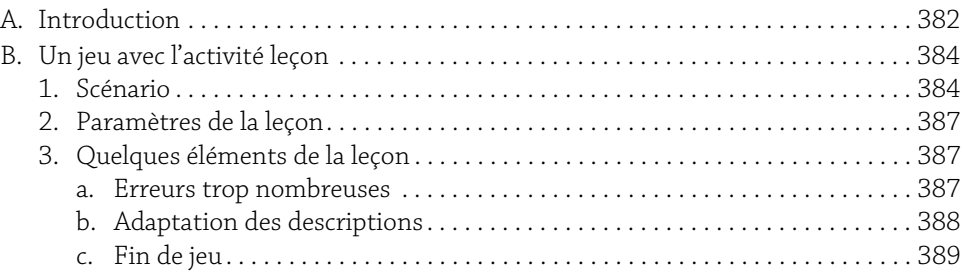

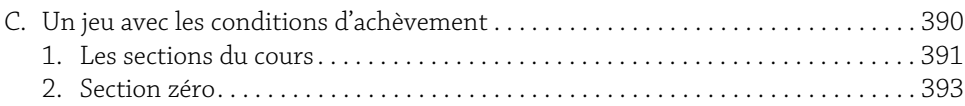

### Chapitre 26

### Structure d'un MOOC

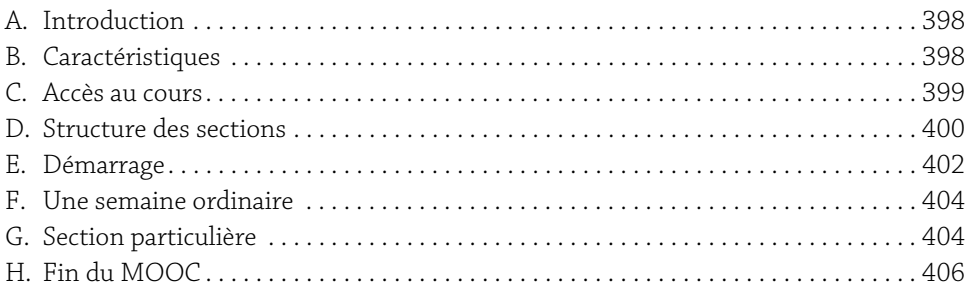

### Chapitre 27

### Différenciation pédagogique

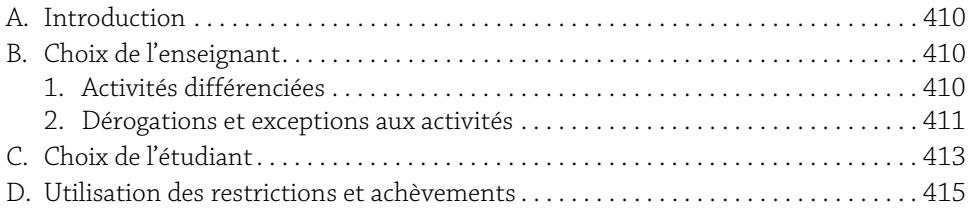

### Chapitre 28

### Utiliser les blocs

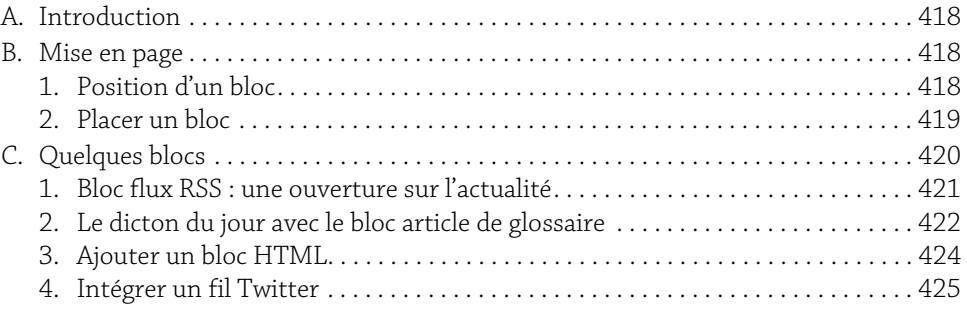

# 14

### Chapitre 29 MoodleBox

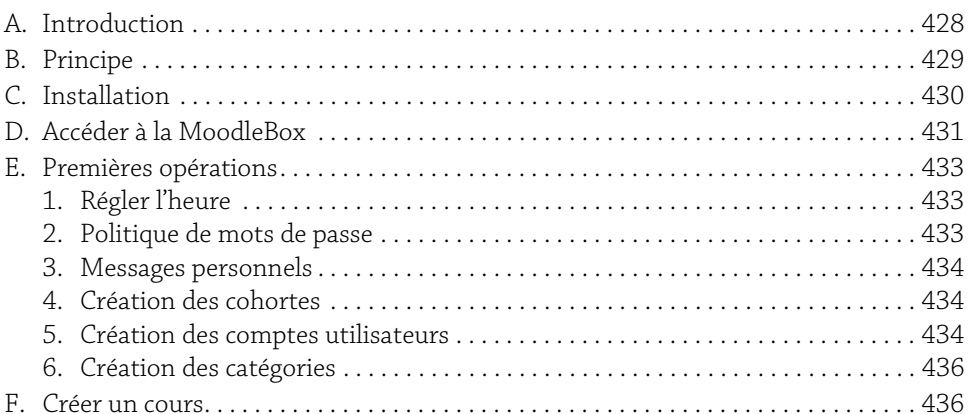

### Chapitre 3 Un premier cours

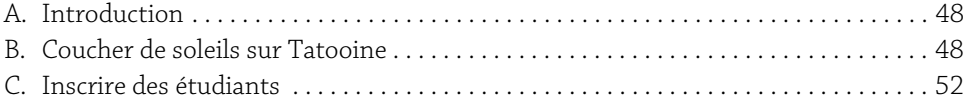

### A. Introduction

Un cours Moodle est un ensemble de ressources et d'activités à destination des étudiants. Ces différents éléments sont scénarisés pour obtenir un ensemble cohérent.

### B. Coucher de soleils sur Tatooine

Prenons comme exemple la question 3 du baccalauréat 2016 de la série S en physiquechimie. Cette question, de facture plutôt classique, comporte un texte de présentation du contexte (la saga Star Wars), une image, un tableau, des formules mathématiques et un document sous forme de texte. Suivent une série de six questions.

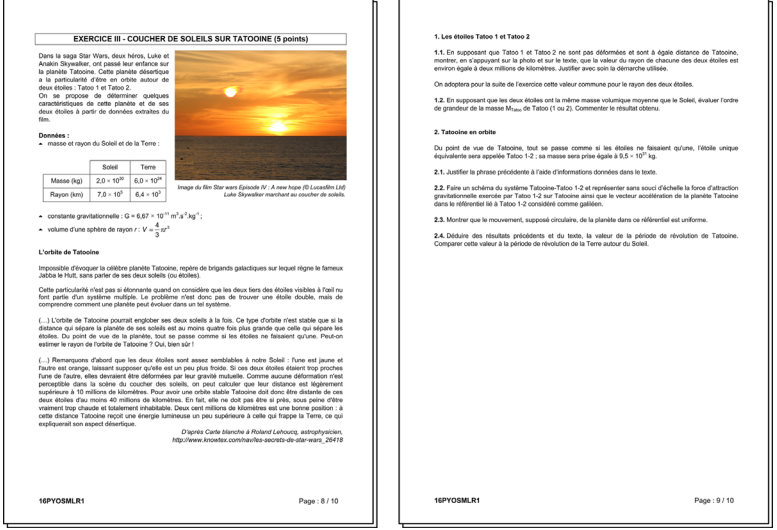

*Exemple de problème de baccalauréat (version papier)*

Nous allons voir plusieurs manières de transformer cet exercice avec Moodle, sans s'attarder sur la manière de créer ce cours, mais plus sur les résultats obtenus, les objectifs visés, leurs avantages et inconvénients.

### 1. Première mise en forme

Ce problème de physique n'a rien de spécifique à Moodle. Il peut très bien être donné comme devoir maison à des élèves de terminale, ces derniers rédigeant les réponses sur une feuille qui sera rendue à l'enseignant. S'agissant d'une question de bac, c'est d'ailleurs pour le support « papier » qu'il a été conçu. Généralement, le premier réflexe chez un enseignant qui découvre Moodle est de reprendre ce mode de fonctionnement : distribution de l'énoncé puis récupération du travail. Ceci, une fois porté sur Moodle, peut donner l'ensemble illustré par la capture suivante.

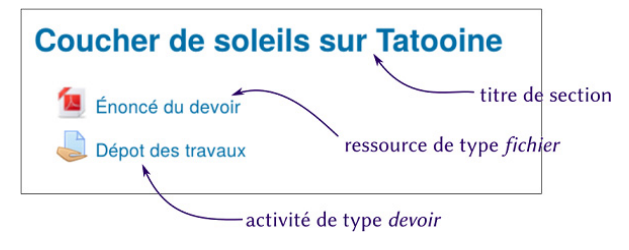

*Premier essai*

L'aspect relativement simple de ce cours Moodle laisse entrevoir une grande simplicité de mise en œuvre. C'est effectivement le cas, mais le résultat pour l'enseignant est toujours insatisfaisant : le cours Moodle ayant été simplement calqué sur des pratiques classiques, il n'apporte aucune plus-value autre que la dématérialisation des copies.

### 2. Se poser les bonnes questions

Si on essaye de prévoir, à la place des étudiants, les différentes opérations à réaliser pour ce premier cours Moodle, il est aisé de constater que les problèmes risquent d'être nombreux puisqu'ils vont devoir :

- 1. Ouvrir le fichier d'énoncé
- 2. Ouvrir un traitement de texte pour rédiger les réponses
- 3. Déposer leur fichier sur Moodle

Par la suite, l'enseignant devra :

- 4. Ouvrir les fichiers des étudiants
- 5. Corriger les « copies »
- 6. Restituer les corrigés aux étudiants

Puis enfin, les étudiants pourront :

7. Prendre connaissance de leurs résultats

Dès l'étape 1, un premier problème apparaît : l'étudiant doit avoir un logiciel capable de lire le fichier fourni. Ici, il s'agit du fichier PDF dont les lecteurs sont très répandus, le problème ne devrait pas se poser. Néanmoins, dès ce moment-là, l'étudiant a quitté la plateforme Moodle et devra y retourner plus tard.

Au point 2, pour rédiger le devoir, l'enseignant peut imposer un traitement de texte particulier. Il devra alors s'assurer qu'il est disponible pour tous les étudiants. Au contraire, s'il laisse le choix aux étudiants, il devra s'attendre à recevoir des fichiers aux formats plus ou moins lisibles pour lui-même.

Les étapes 4 et 5 sont fastidieuses, surtout si les formats de fichiers envoyés par les étudiants sont variés. Seule la dernière étape est simple.

Le premier problème se règle facilement : avec Moodle, l'enseignant peut présenter le texte d'énoncé, y compris les images et équations, directement dans la page de cours, dans un format lisible par le navigateur. L'interopérabilité est assurée : tout navigateur récent affichera correctement l'énoncé.

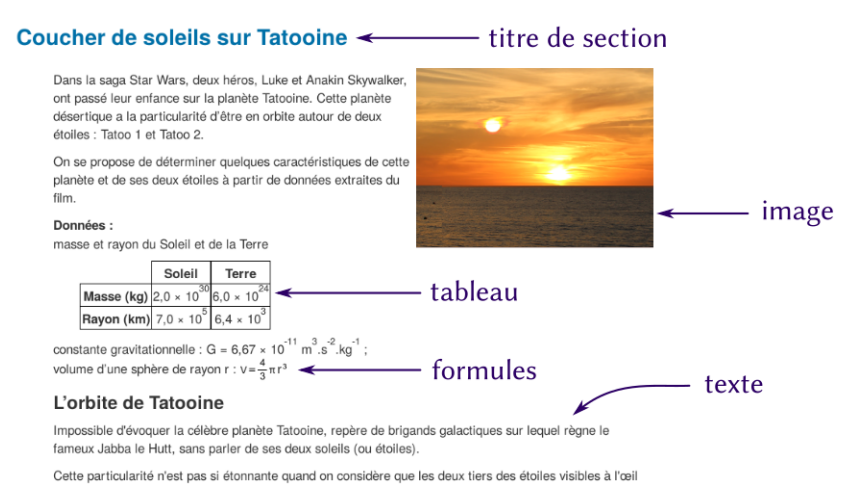

### *L'énoncé au format web*

Une solution semblable est envisageable pour le retour du travail par les étudiants : ils peuvent rédiger leur devoir directement en ligne à travers le navigateur (cf. chapitre L'activité devoir - Différents types de devoir).

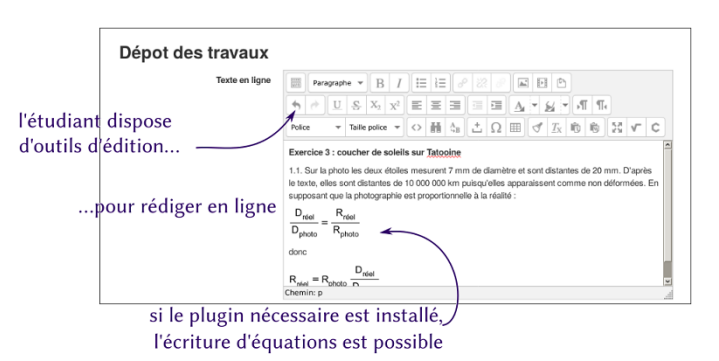

*Retour du travail de l'étudiant*

La réécriture pour Moodle d'un exercice classique est surtout l'occasion de s'interroger sur la finalité du travail demandé. La rédaction dans un traitement de texte se justifie si le travail de mise en page est jugé important par l'enseignant. Dans beaucoup de cas, du texte brut, sans mise en forme particulière, peut suffire.

Dans le cas du devoir utilisé précédemment, c'est l'enseignant qui réalisera cette rétroaction lors de la correction du devoir. Moodle propose aussi d'autres méthodes d'évaluation comme les tests. Ceux-ci permettent une rétroaction (feedback dans le vocabulaire Moodle) automatique et immédiate dans le cas où les questions sont suffisamment fermées et les erreurs prévisibles. Cependant, les questions nécessitant une réponse construite et argumentée sont difficiles à corriger et commenter automatiquement. Par exemple, la question « *montrer (...) que la valeur du rayon de chacune des deux étoiles est environ égale à deux millions de kilomètres*. » est, à l'heure actuelle, trop complexe pour envisager une correction automatique. Il en est de même pour la justification de la réponse.

Par contre, vérifier la réponse à la question « Quel est le rayon de ces étoiles ? » est facile : au vu de la méthode de calcul, les réponses autour de 2 millions de km sont justes, les réponses autour de 4 millions montrent une confusion entre rayon et diamètre, les erreurs sur l'unité de mesure peuvent être prises en compte. L'aspect technique de ces questions de type « numérique » sera traité au chapitre L'activité test - Autres types de questions, section Numérique.

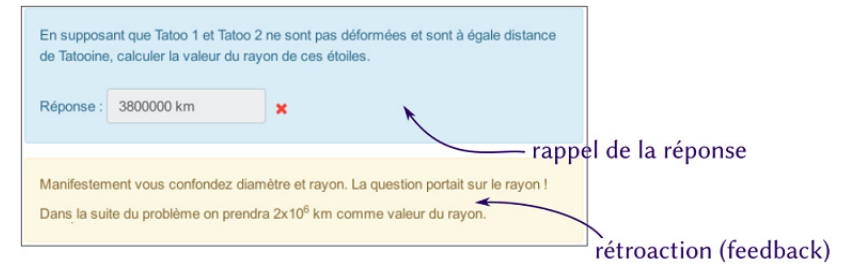

*Rétroaction sur une erreur*

**Enseignement en ligne avec Moodle**<br>De la prise en main à la création de cours complexes

La formulation initiale du problème « montrer que la valeur est… » a été choisie par l'auteur du sujet pour ne pas bloquer pour la suite du problème les candidats en cas d'erreur. Cet artifice est sans intérêt avec Moodle puisque le feedback permet justement de corriger immédiatement l'étudiant, le renvoyer vers la « bonne » réponse et lui permettre de continuer sur de bonnes bases. Il est même possible d'aller plus loin, en proposant des questions différentes aux étudiants en fonction des premières réponses et réaliser ainsi un parcours vraiment personnalisé en pédagogie différenciée.

Tous les sujets, toutes les questions ne se prêtent pas forcément à cette adaptation, mais le passage à Moodle nécessite pour l'enseignant de définir ce qu'il attend des activités de l'étudiant. Quelles consignes leur fournit-on ? Quels sont les documents à lire, à retenir ? Quelle est la production attendue ? Quels retours pourra-t-on faire à l'étudiant sur son travail ? Quelle est la progression de l'étudiant dans ce cours et sur quelle durée ? Ce sont les réponses à toutes ces questions qui pourront le guider dans la réalisation d'un cours Moodle présentant un réel intérêt.

### C. Inscrire des étudiants

L'inscription des étudiants à un cours consiste à choisir qui, parmi les utilisateurs du site Moodle, y aura accès. C'est une opération qui est normalement effectuée par l'enseignant du cours : il choisit les étudiants du cours et éventuellement d'autres enseignants.

G*Il ne faut pas confondre l'inscription à un cours (par un enseignant) et l'inscription d'un nouvel utilisateur au site qui concerne l'administrateur. L'enseignant ne peut inscrire dans son cours que des utilisateurs déjà inscrits sur la plateforme.*

b Différentes méthodes d'inscription existent. Elles sont accessibles pour le thème *boost* par le Menu d'actions <sup>**‡** •</sup> − Plus... du cours, puis l'onglet Utilisateurs -Méthodes d'inscription. Pour le thème *clean*, par le bloc Administration et le menu Administration du cours - Utilisateurs - Méthodes d'inscription.